## **COMMENT ACCEDER A LA CONFIGURATION ?**

## **Note importante :**

**Si vous restez appuyer sur les touches 'Load/Eject' et 'Pause'(+ de 5 secondes) alors que les voyants se sont allumés, l'imprimante entrera dans un mode qui ne vous permettra pas de modifier quelconque réglage; l'imprimante imprimera la configuration actuelle en Anglais, et se mettra en position 'Pause' après impression.**

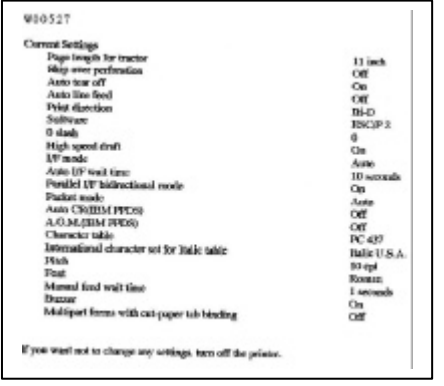

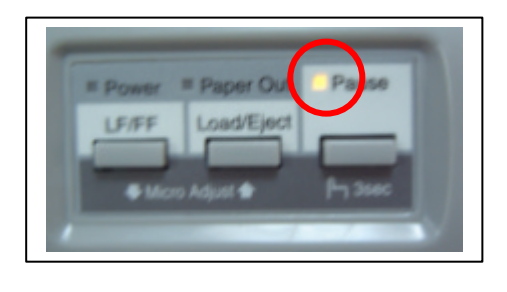

**Pour pouvoir modifier la configuration, respectez les étapes suivantes :**

- **1. Eteindre la machine**
- **2. Appuyer simultanément sur les touches 'Load/Eject' et 'Pause'.**
- **3. Mettre la machine sous tension.**

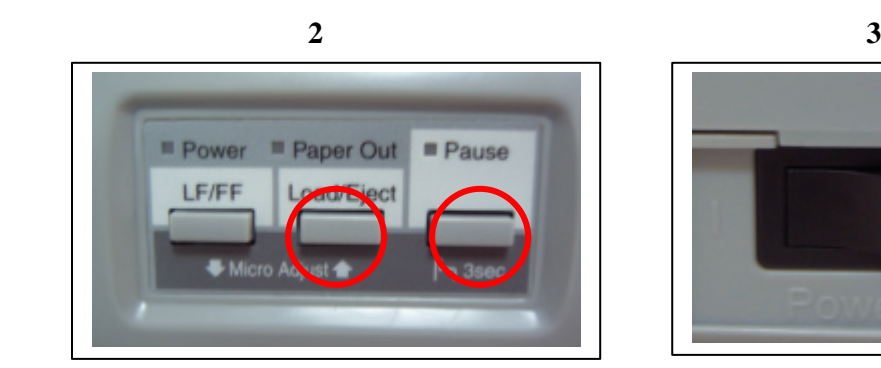

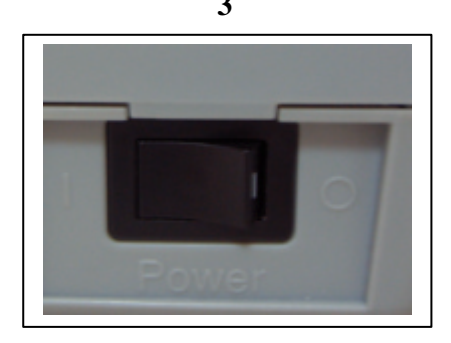

**4. Relâcher les boutons 'Load/Eject' et 'Pause' dès que les 3 voyants s'allument.**

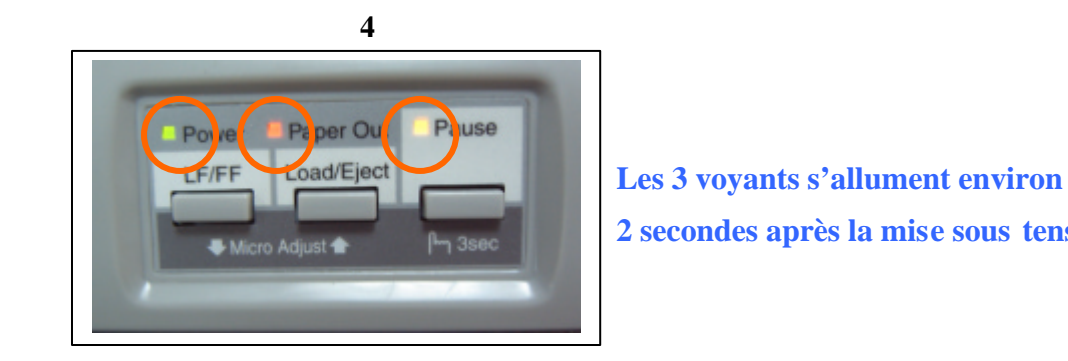

 **2 secondes après la mise sous tension.** 

• **L'imprimante est entrée dans son mode de configuration.**

EPSON ENGINEERING EUROPE